## $\mathbf{d}$  and  $\mathbf{d}$ **CISCO**

**بدء التشغيل السريع للمديرين**

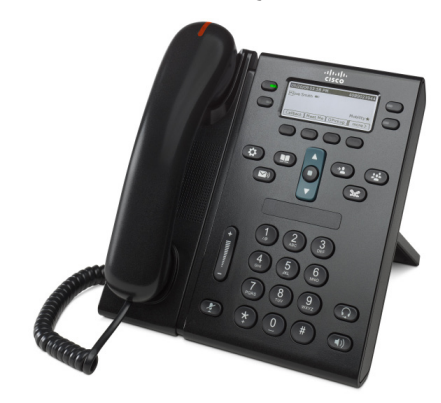

### **الهاتفان 6941 IP Unified Cisco و6945**

- 1 طلب
- 2 رد
- 3 كتم الصوت
- 4 البريد الصوتي
	- 5 التحويل
- 6 إعادة توجيه الكل
	- 7 االنتظار
	- 8 المؤتمر
	- 9 تحويل
	- [10](#page-1-0) تاريخ [المكالمات](#page-1-0)
		- [11](#page-1-0) [الدالئل](#page-1-0)
- [12](#page-1-0) [الخطوط](#page-1-0) المشتركة
	- [13](#page-1-0) [اإلعدادات](#page-1-0)
		- [14](#page-1-0) [التنقل](#page-1-0)
	- [15](#page-1-0) [تلميحات](#page-1-0)

**مالحظة للحصول على أفضل النتائج، اطبع هذا الدليل على ورق بمقاس 8.5 × 14 بوصة )المقاس المعياري(.**

## 1 **طلب**

إلجراء إحدى المكالمات، ارفع سماعة الهاتف ثم اطلب الرقم. أو جرب إحدى هذه البدائل.

#### **إعادة طلب الرقم األخير**

اضغط الزر الوظيفي **أعد الطلب**. إلعادة الطلب على خط ثانوي، اضغط زر الخط أولاً.

#### **الطلب في وضع سماعة مغلقة**

- **.1** أدخل ًرقما عندما يكون الهاتف في حالة خمول.
- **.2** ارفع سماعة الهاتف أو اضغط أحد األزرار التالية: زر خط أو الزر
- الوظيفي **مكالمة** أو زر سماعة الرأس أو زر مكبر صوت الهاتف .

## **الطلب السريع**

- اتبع أي من الخطوات التالية:
- **•** أدخل رقم عنصر طلب سريع ثم اضغط الزر الوظيفي **طلب سريع**.
- **•** اضغط السهم **أسفل** في شريط "التنقل" عندما يكون الهاتف في حالة خمول، ثم قم بالتمرير إلى عنصر طلب سريع واضغط الزر المستدير **تحديد** في شريط "التنقل".
	- ًا لزر خط متوفر بجانب **•** اضغط زر طلب سريع )قد يكون معين شاشة هاتفك).

## <span id="page-0-0"></span>2 **رد**

مؤشرات المكالمة الجديدة:

- **•** ضوء أحمر وامض في سماعة الهاتف
	- **•** زر خط برتقالي اللون وامض
- **•** رمز متحرك ومعرف المتصل

للرد على المكالمة، ارفع سماعة الهاتف. أو اضغط زر الخط برتقالي اللون الوامض أو الزر الوظيفي **رد** أو سماعة الرأس غير المضيئة أو زر مكبر صوت الهاتف.

#### **الرد باستخدام خطوط متعددة**

إذا كنت تتحدث على الهاتف عندما تتلقى مكالمة على خط آخر، اضغط زر الخط البرتقالي اللون الوامض للرد على المكالمة الثانية ووضع المكالمة األولى في االنتظار ً تلقائيا.

يدعم هاتفك مكالمة واحدة في الخط الواحد أو عدة مكالمات في كل خط. اطلب من مسؤول النظام لديك أن يحدد الخيار المناسب لك.

# **.1** اضغط على زر **كتم** . <sup>3</sup> **كتم الصوت**

- 
- يضيء الزر لإلشارة إلى أن "الكتم" في وضع التشغيل.
	- **.2** اضغط الزر **كتم** مرة أخرى إليقاف كتم الصوت.

# 4 **البريد الصوتي**

- مؤشرات الرسائل الجديدة:
- **•** ضوء أحمر ثابت على سماعة الهاتف
- **•** نغمة اتصال متقطعة )إذا كان ً متوفرا(
- **•** رمز رسالة بجانب خط الهاتف

### **االستماع للرسائل**

اضغط الزر **رسائل** واتبع الرسائل الصوتية.

للتحقق من رسائل خط معين، اضغط زر الخط قبل ضغط الزر **رسائل**.

## 5 **التحويل**

اضغط الزر الوظيفي **تحويل** عند رنين المكالمة أو عندما تكون المكالمة نشطة أو في وضع االنتظار.

يعيد التحويل توجيه مكالمة واحدة إلى البريد الصوتي (أو إلى رقم آخر يتم تعيينه بواسطة مسؤول النظام لديك).

إذا أردت إعادة توجيه كافة المكالمات الواردة إلى رقم آخر، استخدم إعادة [توجيه](#page-0-0) الكل. إيقاف صوت الجرس، انظر [تلميحات](#page-1-1).

# 6 **إعادة توجيه الكل**

- **.1** لتوجيه كافة المكالمات الواردة لرقم آخر، اضغط الزر الوظيفي **إعادة توجيه الكل**.
- **2**. أدخل رقم هاتف (قم بإدخاله بدقة كما لو أنك تطلبه) أو اضغط الزر **رسائل** لتوجيه كافة المكالمات إلى البريد الصوتي.
	- **.3** ابحث عن التأكيد على شاشة هاتفك..
	- **.4** إللغاء إعادة توجيه مكالمة، اضغط **إيقاف التوجيه**.

لإعداد إعادة التوجيه عن بُعد أو على خط ثانوي (إذا كان مدعومًا)، قم بالوصول إلى صفحات ويب "خيارات المستخدم". ارجع إلى مسؤول النظام لديك للحصول على مزيد من التفاصيل.

- **.1** اضغط الزر **انتظار** . <sup>7</sup> **االنتظار**
- يظهر رمز االنتظار ويضيء زر الخط باللون األخضر.
- **.2** لمتابعة مكالمة من وضع االنتظار، اضغط زر الخط األخضر الوامض أو الزر الوظيفي **متابعة**.

## 8 **المؤتمر**

- **.1** من مكالمة جارية )ليست قيد االنتظار(، اضغط الزر **مؤتمر** .
	- **.2** قم بإجراء مكالمة جديدة.
- **.3** اضغط الزر **مؤتمر** أو الزر الوظيفي **مؤتمر** )قبل رد الطرف الآخر على المكالمة أو بعده).
	- سيبدأ المؤتمر ويعرض الهاتف "مؤتمر".
	- **.4** قم بتكرار هذه الخطوات إلضافة مزيد من المشاركين. ينتهي المؤتمر عندما يقوم كافة المشاركين بإنهاء المكالمة.

#### **مؤتمر عبر الخطوط**

يمكنك الجمع بين مكالمتين على خطين في مؤتمر واحد )الهواتف ذات الخطوط المتعددة فقط).

- **.1** من مكالمة جارية )ليست قيد االنتظار(، اضغط الزر **مؤتمر** .
- **.2** اضغط زر الخط للمكالمات األخرى )في وضع االنتظار(. سيبدأ المؤتمر ويعرض الهاتف "مؤتمر".

#### **عرض المشاركون وإزالتهم**

أثناء إجراء مؤتمر، اضغط الزر الوظيفي **تفاصيل**. إلزالة مشارك من المؤتمر، قم بالتمرير إلى المشارك واضغط الزر الوظيفي **إزالة**.

- **.1** من مكالمة جارية )ليست قيد االنتظار(، اضغط الزر **تحويل** . <sup>9</sup> **تحويل**
	- **.2** أدخل رقم هاتف مستلم التحويل )وعبر الخطوط(.
	- **.3** اضغط الزر **تحويل** أو الزر الوظيفي **تحويل** )قبل رد المستلم أو بعده).
		- تم اكتمال التحويل.

## 10 **تاريخ المكالمات**

#### **عرض تاريخ المكالمات الخاص بك**

- **.1** اضغط الزر **التطبيقات** .
- **.2** حدد **تاريخ المكالمات**. )استخدم شريط "التنقل" والزر **تحديد** المستدير للتمرير والتحديد.(
	- **.3** حدد خط لعرضه.

يعرض هاتفك آخر 150 مكالمة أجريت ولم يتم الرد عليها ومستلمة.

- **.4** لعرض تفاصيل مكالمة، قم بالتمرير إلى المكالمة واضغط الزر الوظيفي **مزيد**، ثم اضغط **تفاصيل**.
- **.5** للعودة إلى تاريخ المكالمات الخاص بك، اضغط الزر الوظيفي **السابق** . للخروج من قائمة "التطبيقات"، اضغط زر **التطبيقات** .

#### **عرض مكالمات لم يتم الرد عليها فقط**

- **.1** اعرض تاريخ المكالمات الخاص بك.
- **.2** اضغط الزر الوظيفي **لم يتم الرد عليها**.

#### **عرض مكالمات أجريت فقط**

اضغط السهم أعلى في شريط "التنقل" عندما يكون الهاتف في وضع الخمول وجميع القوائم مغلقة.

#### **الطلب من تاريخ المكالمات**

- **.1** اعرض تاريخ المكالمات الخاصة بك أو انتقل إلى مكالمات أجريت أو لم يتم الرد عليها.
- **.2** قم بالتمرير إلى قائمة وارفع سماعة الهاتف أو اضغط زر خط أو الزر الوظيفي **اتصال** أو الزر **تحديد**.

لتحرير رقم قبل الطلب، اضغط هذه الأزرار الوظيفية: **مزيد < تعديل**.

# **.1** اضغط الزر **جهات االتصال** . <sup>11</sup> **الدالئل**

- 
- **.2** حدد ً دليال. )استخدم شريط "التنقل" والزر **تحديد** المستدير للتمرير والتحديد.)
	- **.3** استخدم لوحة المفاتيح إلدخال معايير البحث.
		- **.4** اضغط الزر الوظيفي **إرسال**.
	- **.5** للطلب، قم بالتمرير إلى قائمة واضغط الزر الوظيفي **الطلب**.

## 12 **الخطوط المشتركة**

إذا اشتركت في خط مع زميل عمل، يشير زر الخط إلى األنشطة الهاتفية على الخط المشترك:

- **•** اللون البرتقالي الوامض يعني مكالمة واردة على الخط المشترك. يمكنك أنت أو زميلك في العمل الرد على هذه المكالمة.
	- **•** زر الخط األحمر الثابت يعني أن زميلك في العمل يتحدث على الخط المشترك.
- **•** زر الخط األحمر الوامض يعني أن زميلك في العمل وضع مكالمة في االنتظار على الخط المشترك. يمكن لك أو لزميلك في العمل متابعة المكالمة.

## 13 **اإلعدادات**

#### **مستوى الصوت**

يوجد شريط "مستوى الصوت" على يسار لوحة المفاتيح.

- **•** لضبط مستوى صوت سماعة الهاتف أو سماعة الرأس أو مكبر صوت الهاتف، اضغط شريط **مستوى الصوت** عندما يكون الهاتف قيد االستخدام.
	- **•** لضبط مستوى صوت الجرس، اضغط شريط **مستوى الصوت** لأعلى أو لأسفل.
- **•** إليقاف صوت الهاتف أثناء الرنين، اضغط على شريط **مستوى الصوت** ألسفل مرة واحدة )يؤدي الضغط عدة مرات إلى خفض مستوى صوت الرنين.(

#### **نغمة الرنين**

- **.1** اضغط الزر **التطبيقات** .
- **.2** حدد **تفضيالت**. )استخدم شريط "التنقل" والزر **تحديد** المستدير للتمرير والتحديد.)
	- **.3** حدد **نغمة الرنين**.
	- **4.** حدد خطًا إذا كان ذلك ضروريًا.
- **.5** قم بالتمرير عبر قائمة نغمات الرنين واضغط **تشغيل** لسماع عينة.
	- **.6** اضغط **تعيين** و**تطبيق** لحفظ تحديد.
		- **تباين الشاشة**
		- **.1** اضغط الزر **التطبيقات** .
	- **.2** حدد **تفضيالت**. )استخدم شريط "التنقل" والزر **تحديد** المستدير للتمرير والتحديد.)
		- **.3** حدد **تباين**.
		- **.4** لضغط على شريط "التنقل" ألعلى أو ألسفل.
			- **.5** اضغط الزر الوظيفي **حفظ**.

## <span id="page-1-1"></span>14 **التنقل**

## **أين أزرار الخط الخاص بي؟**

لديك أربعة أزرار خط: اثنان على الجانب األيسر من الشاشة واثنان على الجانب الأيمن من الشاشة. يمكن استخدام أزرار الخط غير المخصصة لخطوط الهاتف للطلبات

السريعة وميزات أخرى.

#### **أين األزرار الوظيفية الخاصة بي؟**

لديك أربعة أزرار وظيفية أسفل شاشة الهاتف. اضغط الزر الوظيفي **مزيد** لعرض أزرار وظيفية إضافية.

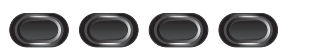

#### **كيف يمكنني التمرير داخل قائمة؟**

اضغط السهمين **أعلى** أو **أسفل** في شريط "التنقل".

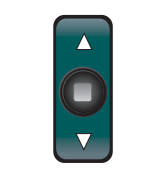

يشير شريط التمرير في شاشة هاتفك إلى موقعك النسبي داخل قائمة.

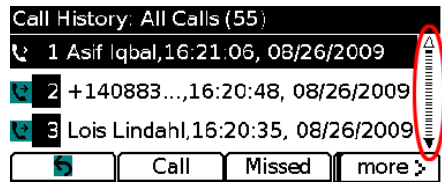

**كيف أقوم بتحديد عنصر في قائمة؟**

بعد تحديد العنصر، اضغط الزر **تحديد** في منتصف شريط "التنقل". أو استخدم لوحة المفاتيح الخاصة بك إلدخال رقم العنصر الموافق.

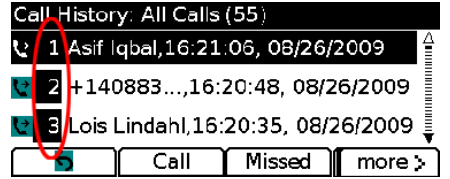

#### **كيف يمكنني الخروج من قائمة بسرعة؟**

إلغالق قائمة من أي مستوى، اضغط زر الميزة الموافقة. للعودة مستوى

واحد للخلف في قائمة، اضغط الزر الوظيفي **خروج** أو **السابق**.

## 15 **تلميحات**

#### **كيف يمكن تعقب مكالمات متعددة؟**

<span id="page-1-0"></span>تشير ألوان زر الخط إلى حاالت المكالمات وتساعد على إطالعك عليها باستمرار عند الرد على مكالمات متعددة:

- **•** مكالمة واردة اإلضاءة بلون برتقالي وامض
- **•** مكالمة جارية اإلضاءة بلون أخضر ثابت
- **•** مكالمة قيد االنتظار اإلضاءة بلون أخضر وامض
- **•** الخط المشترك قيد االستخدام عن بُعد اإلضاءة بلون أحمر ثابت
- **•** الخط المشترك قيد االنتظار عن بُعد اإلضاءة بلون أحمر وامض

#### **كيف يمكن إيقاف صوت جرس الهاتف؟**

اضغط على شريط مستوى الصوت لأسفل مرة واحدة عند رنين المهاتف. أو ارجع لمسؤول النظام لديك لتعيين ميزة "عدم اإلزعاج" )DND )في الهاتف الخاص بك. توقف ميزة "عدم اإلزعاج" صوت الهاتف وتعيد توجيه المكالمات إلى البريد الصوتي.

#### **ما وظيفة الزر الوظيفي "تبديل"؟**

يتيح لك الزر الوظيفي **تبديل** التبديل بين المكالمات والتشاور مع كل طرف على حدة قبل إنهاء تحويل أو مؤتمر.

#### **كيف يمكن إعداد الطلبات السريعة الخاصة بي؟**

إلعداد الطلبات السريعة وتخصيص مجموعة متنوعة من الميزات واإلعدادات لهاتفك، استخدم مستعرض ويب في الكمبيوتر الخاص بك للوصول إلى صفحات ويب "خيارات مستخدم CM Unified Cisco" الخاصة بك. اتصل بمسؤول النظام لديك لمعرفة URL ومزيد من المعلومات.

**أين يمكن الحصول على "دليل مستخدم" كامل؟** http://www.cisco.com/en/US/products/ps10326/ products user guide list.html

> ا**لمقر** الرئيسي في الامريكتين<br>Cisco Systems, Inc.<br>170 West Tasman Drive<br>San Jose, CA 95134-1706 الو لايات المتحدة الامريكية http://www.cisco.com هاتف: 526-4000 +1408 800 553-NETS (6387) فاكس: 527-0883 +1408

يمد كل من Cisco (Systems و كان و Cisco (Systems ) و Cisco (Systems تجارية مسبقة أو علامات الموارية خدمة إن<br>Cisco وشعر Cisco هما تكافئ المواريخ للنوكة Cisco Systems, Inc. 3 والأ للندوكات التابعة لها في الولايات للمتحدة<br>الأ

حقوق النشر © 2010 لشركة .Inc ,Systems Cisco. جميع الحقوق محفوظة. تم النشر في 24 مايو 2011، OL-25129-01

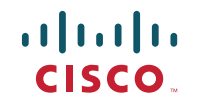